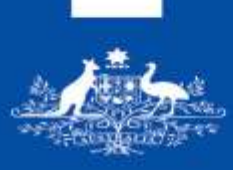

**Australian Government Department of Immigration** 

and Border Protection

# Attach documents to an online application

This information offers you guidance in attaching documents to your online application.

Before you start attaching files to your application, it is important that you read the information below and in particular are aware that:

- There is a limit to the type, size and number of files you can attach to each application type as outlined below. Upload any required or critical documents first and then any other recommended documents you want to provide.
- You will not be able to remove a file that has been attached to an application after lodgement, so make sure you attach the correct file. We also cannot delete attachments as they form part of your application so please do not contact us about deleting attachments.
- If you have reached your limit and have more documents to attach, you will need to wait until your application has been allocated to a case officer and they advise you of specific additional information that you need to provide and where to send this information.

If you attach low quality scanned documents, it might slow down the processing of your application

## **[Documents you need to attach](http://www.border.gov.au/Trav/Visa/Atta#sub-heading-0)**

Check the relevant document checklist for the list of documents required for any visa, sponsorship, nomination or citizenship application.

You do not need to attach documents for 'My Health Declarations'.

#### **Visa applications**

You can attach documents to your visa application after you have submitted and paid for your application, up until it is finalised.

For some visa application types (Visitor and Temporary Work Short Stay Specialist) you will be required to attach documents before you proceed to pay and submit your application.

**Note:** If you need to attach documents, make sure you do so before. or as soon as possible after submitting your application to ensure your application can be processed as quickly as possible. Some applications may be refused if you have not attached documents at time of lodgement.

#### **Citizenship applications**

You will be required to attach documents to your citizenship application before you proceed to pay and submit your application.

If you have already submitted your application, and are required to attach additional documents, you will need to go back into your application to attach your documents.

# **[Number of documents that can be attached](http://www.border.gov.au/Trav/Visa/Atta#sub-heading-1)**

The following table details the maximum number of files you are able to attach to each online application.

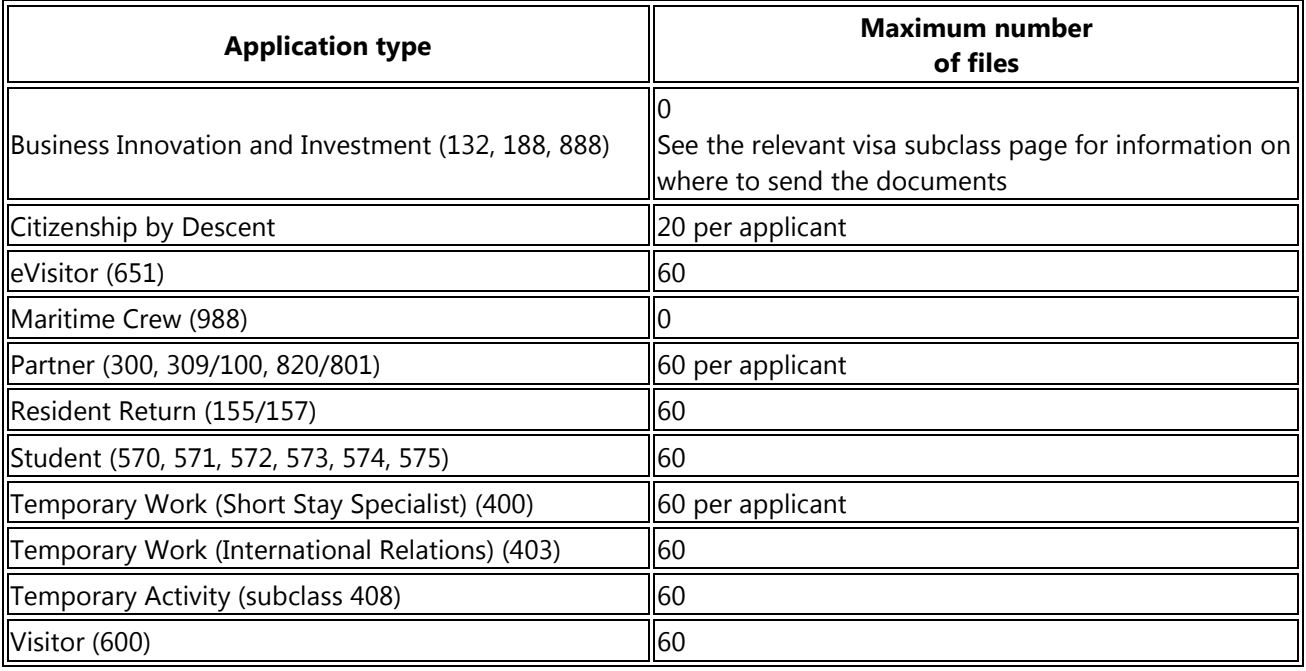

# **[Type of files that can be attached and tips for reducing the file size](http://www.border.gov.au/Trav/Visa/Atta#sub-heading-2)**

#### **Visa applications**

We are able to accept the following file formats up to **5MB** in size.

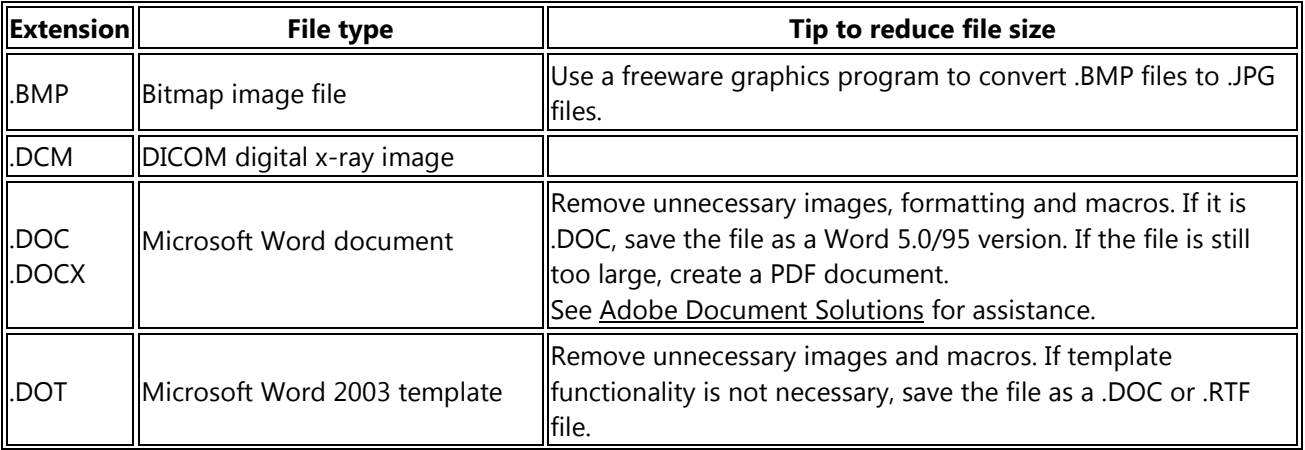

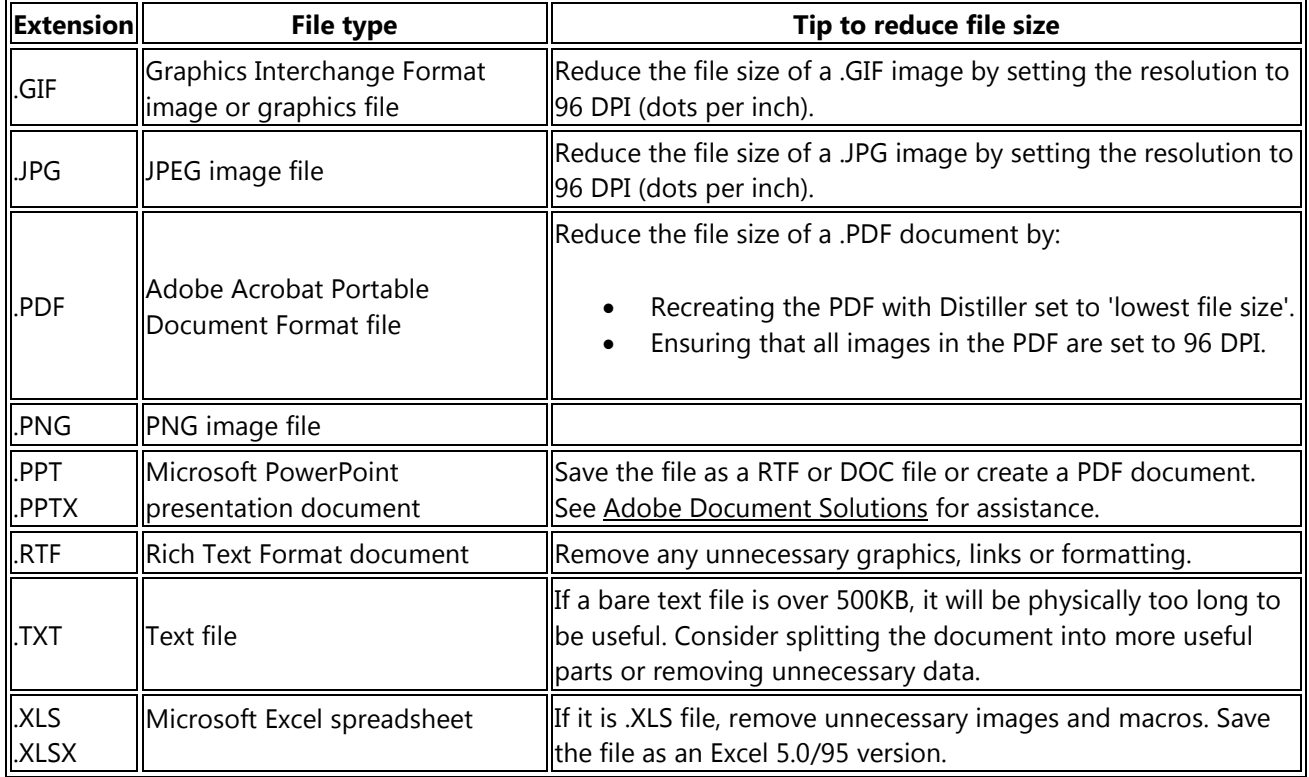

#### **Citizenship applications**

We are able to accept the following file formats up to **5MB** in size.

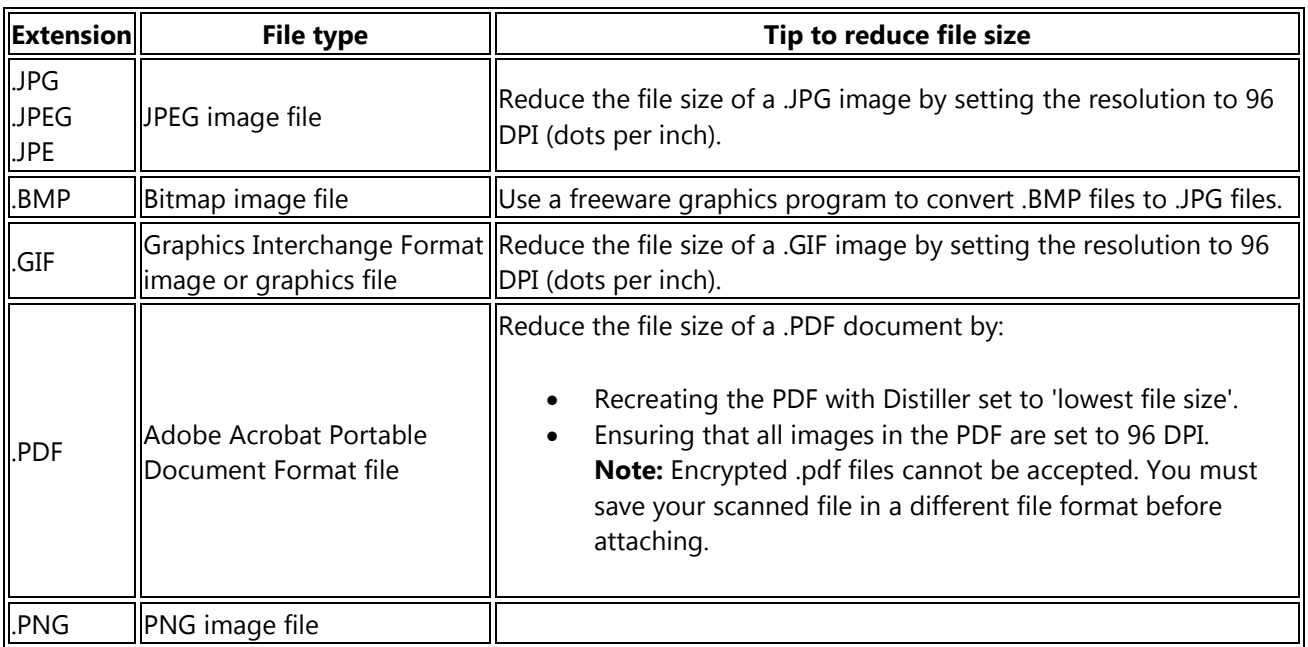

**Note:** If you attach documents **after** submitting your citizenship application we can only accept scanned documents in the following file formats no larger than **500KB**.

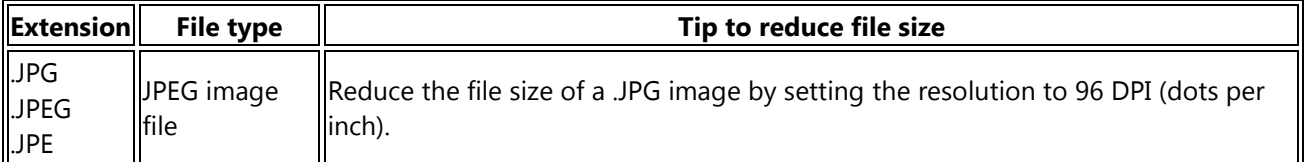

## **[File naming tips](http://www.border.gov.au/Trav/Visa/Atta#sub-heading-3)**

When naming your files to be attached to an online application only use numbers 0–9 and letters A–Z (upper and lower case), dashes '-' and underscores ' '.

You must avoid using spaces ' ', periods '.', ampersand '&', hash '#', star '\*', exclamation marks '!', quotations '' "" and any other character that is not a letter, a number, a dash or an underscore.

## **[Compressed files](http://www.border.gov.au/Trav/Visa/Atta#sub-heading-4)**

We do not accept files that have been compressed. A compressed file is a container for documents, programs or other files that have been packaged together and reduced in size.

A common example is files compressed using WinZip® with a '.zip' file extension. If the document you are attempting to attach is too large we recommend that you create a PDF document.

See [Adobe Document Solutions](http://createpdf.adobe.com/) for assistance.

## **[Help](http://www.border.gov.au/Trav/Visa/Atta#sub-heading-5)**

The following quick reference guides provide assistance on attaching documents to an application in ImmiAccount:

- [Attach documents to a visa application \(303KB PDF\)](http://www.border.gov.au/help-text/online-account/Documents/attach_documents.pdf)
- [Attach documents to a citizenship application \(667KB PDF\)](http://www.border.gov.au/help-text/online-account/Documents/attach_documents_citizenship.pdf)